# **PRACTICA: PATRONES DE DISTRIBUCIÓN ESPACIAL EN QGIS**

## **Parte I: Crear Grilla hexagonal del Ecuador**

**Objetivo:** Crear una grilla hexagonal a nivel nacional, con base en la organización provincial. **Procedimiento:**

- **1. Iniciar / proyecto nuevo** QGIS
- **2. Cargar datos** de las provincias del Ecuador (archivo: Organización Territorial Provincial.shp)

### **3. Creación de grilla hexagonal de 10km x 10km**

Vectorial> Herramientas de Investigación> Crear cuadrícula

Tipo: Hexagono Grid Extent: Usar la extensión de la capa (Organización Territorial Provincial) Horizontal spacing: 10.000 m Vertical spacing: 10.000 m Grid CRS: 3217 – WGS84 / UTM zona 17S Cuadrícula: **Grilla\_hexagonal\_10km**

# **4. Seleccionar elementos de cuadrícula hexagonal de 10km x 10km que intersecan con provincias del Ecuador**

Vectorial> Herramientas de Investigación> Selección por localización

Seleccionar objetos de: **Grilla\_hexagonal\_10km** Donde los objetos: Intersecan Comparado con los objetos de: **Organización Territorial Provincial** Modificar la selección actual por: creando una nueva selección

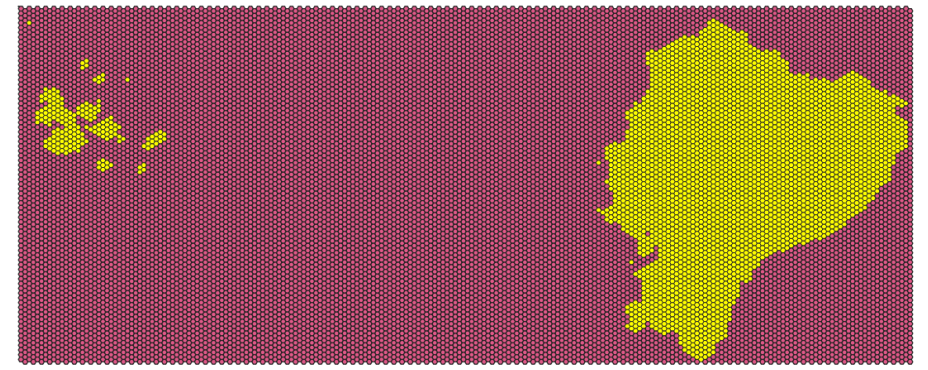

**Desde archivo Grilla\_hexagonal\_10km, clic derecho y seleccionar Exportar >**guardar objetos seleccionados como **Grilla\_hexagonal\_Ecuador\_10km.**

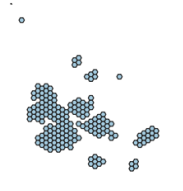

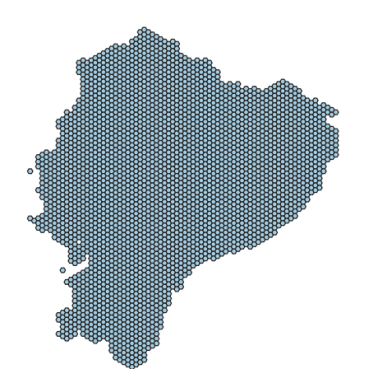

**Parte II: Contar eventos (beneficiarios) que reciben bonos y pensiones por cada celda**

**Contar ocurrencia de eventos de: Beneficiarios\_Bono\_Desarrollo\_Humano\_Variable\_mayo\_2020\_ESF**

- **5. Cargar datos:** Benficiarios\_Bono\_Desarrollo\_Humano\_mayo\_2020\_ESF.shp
- **6. Vectorial>** Herramientas de análisis> Contar puntos en polígono Polígonos: **Grilla\_hexagonal\_Ecuador\_10km.shp** Puntos: Benficiarios\_Bono\_Desarrollo\_Humano\_mayo\_2020\_ESF.shp Nombre de campo de cuenta: BDH\_MAY2020 (Numero Eventos) Número: Grilla\_EC\_10k\_BDH.shp

### **Contar ocurrencia de eventos de:**

**Beneficiarios\_Bono\_Desarrollo\_Humano\_Variable\_mayo\_2020\_ESF**

- **7. Cargar datos:** Beneficiarios\_Bono\_Desarrollo\_Humano\_Variable\_mayo\_2020\_ESF.shp
- **8. Vectorial>** Herramientas de análisis> Contar puntos en polígono

Polígonos: Grilla EC 10k BDH.shp Puntos: Beneficiarios Bono Desarrollo Humano Variable mayo 2020 ESF.shp Nombre de campo de cuenta: BDHV\_MY2020 Número: Grilla\_EC\_10k\_BDH\_BDHV.shp

### **Contar ocurrencia de eventos de:**

**Beneficiarios\_Bono\_Joaquin\_Gallegos\_Lara\_mayo\_2020\_ESF**

- **9. Cargar datos:** Beneficiarios\_Bono\_Joaquin\_Gallegos\_Lara\_mayo\_2020\_ESF.shp
- **10. Vectorial>** Herramientas de análisis> Contar puntos en polígono Polígonos: Grilla EC 10k BDH BDHV.shp Puntos: Beneficiarios\_Bono\_Desarrollo\_Humano\_Variable\_mayo\_2020\_ESF.shp Nombre de campo de cuenta: BDHV\_MY2020
	- Número: Grilla\_EC\_10k\_BDH\_BDHV\_BJGL.shp
- 11. Abrir tabla de atributos del archivo: Grilla\_EC\_10k\_BDH\_BDHV\_BJGL.shp

Conmutar edición Crear un campo: TOT\_BONOS (Total de eventos) Tipo: Número Entero Calcular sumando los eventos de cada año Grabar la edición

## **12. Representación del total de eventos de riesgo**

Archivo: Grilla\_EC\_10k\_BDH\_BDHV\_BJGL.shp simbología: Graduado valor: TOT\_BONOS rampa de color: espectral Modo: Rupturas naturales (Jenks) Clases: 5

Guardar el proyecto: Beneficiarios Bonos MIES MAYO 2020

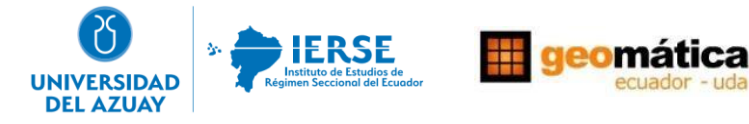